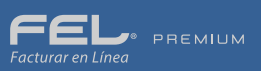

**IQ** blikon

# Registro de **Productos**

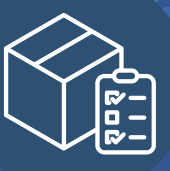

El registro de los productos es uno de los cambios más significativos en la factura V 3.3, debido a que estos deben ir relacionados a una clave publicada por el SAT, por lo tanto es de suma importancia identificar y clasificar los productos o servicios que utilice en su operación diaria.

# *Acceso a productos*

# *Registro de producto*

En este apartado es posible registrar y consultar los productos o servicios que serán utiliza dos para generar los comprobantes fiscales.

A continuación se detalla el proceso para realizar el correcto registro, el cual podrá realizar a través de una plantilla o un producto a la vez.

#### *Importación de plantilla*  $\blacktriangleright$

Dentro del panel principal de clic en **Productos** para ingresar. *Imagen 1*

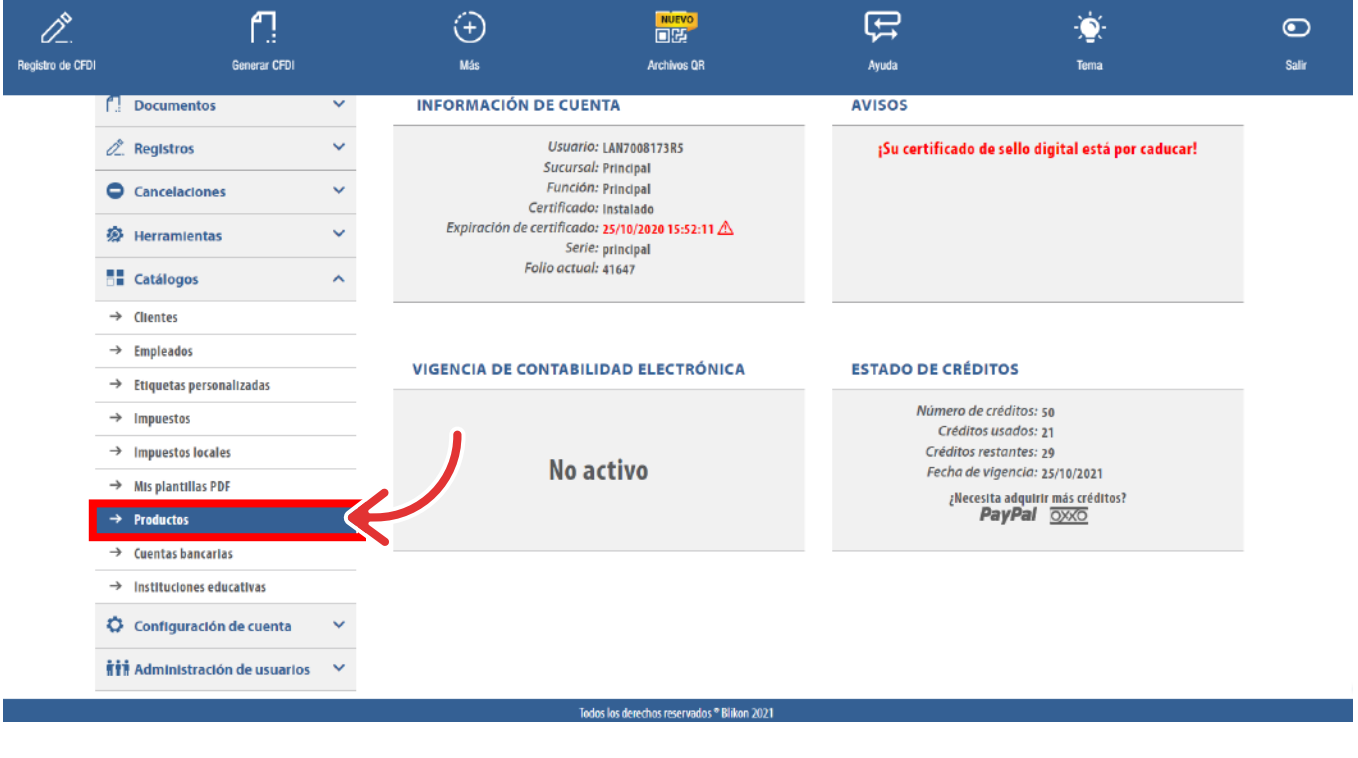

Para realizar el registro por cada producto de forma manual de clic en **Nuevo Producto.** *Imagen 2*

Capture los campos solicitados, los campos marcados con un asterisco (\*) son obligatorios. *Imagen 3*

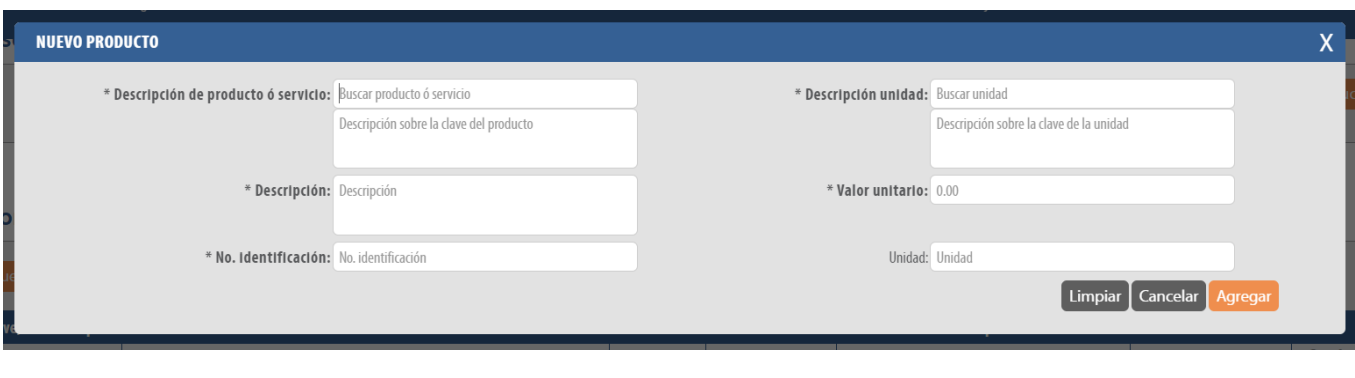

Al finalizar el llenado de clic en agregar, repita esta serie de pasos con cada producto o servicio que desee registrar. **Imagen 6**

Puede importar los productos al sistema a través de un archivo .CSV, de clic en Importar productos. *Imagen 7*

Una vez que tenga lista su plantilla y guardada en su equipo, podrá subirla al sistema, De clic en **subir archivo** seleccione la ubicación y posteriormente de clic en importar Productos. *Imagen 10*

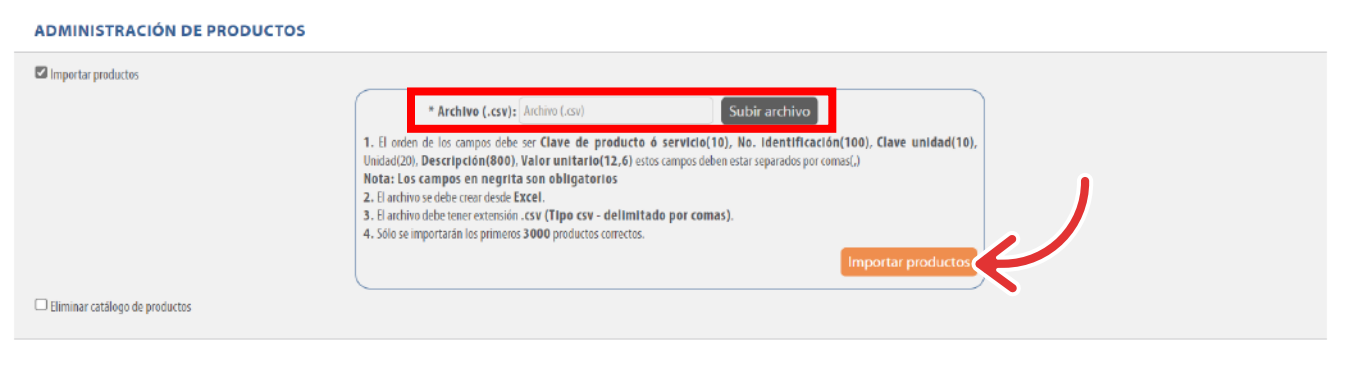

## Si el archivo se cargó correctamente mostrará el siguiente mensaje. *Imagen 11*

- El archivo se debe crear desde Excel.
- El archivo debe tener extensión .csv (Tipo csv delimitado por comas).
- Sólo se importarán los primeros 3000 productos correctos.

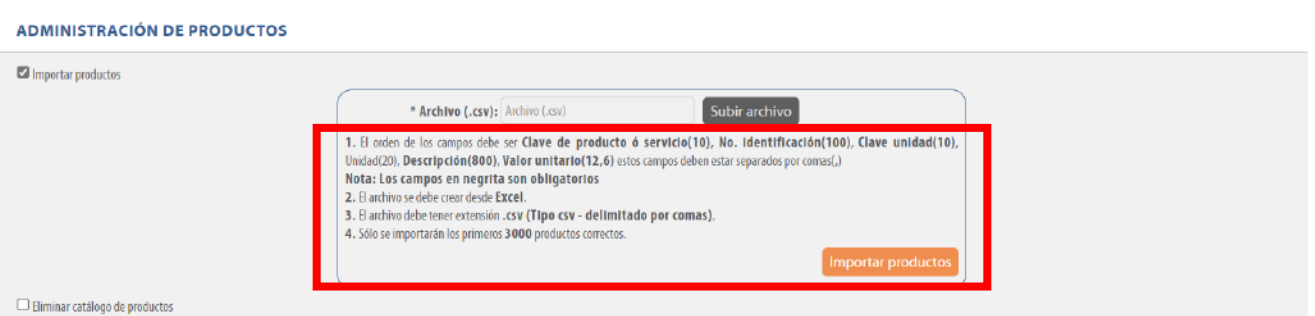

Para un llenado práctico el sistema realiza una búsqueda rápida de la información contenida en los catálogos del SAT para Productos y Unidad, introduzca la palabra clave y realice la selección. **Imagen 4 - 5.**

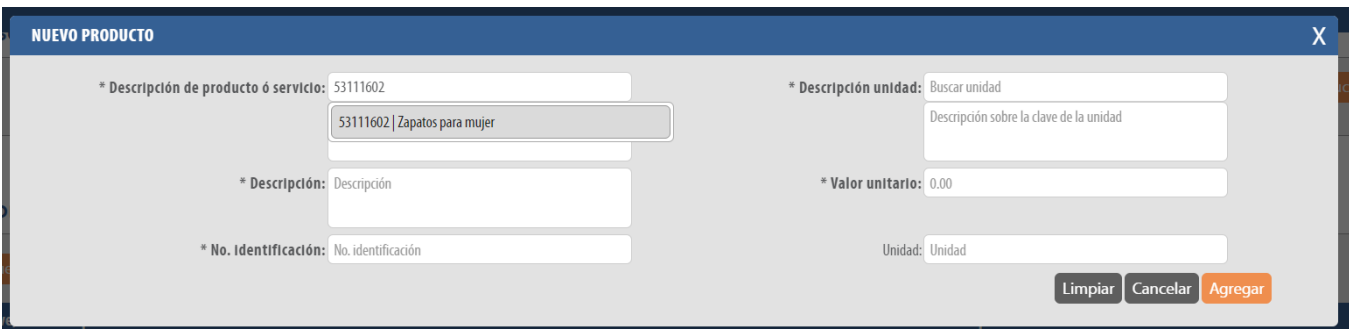

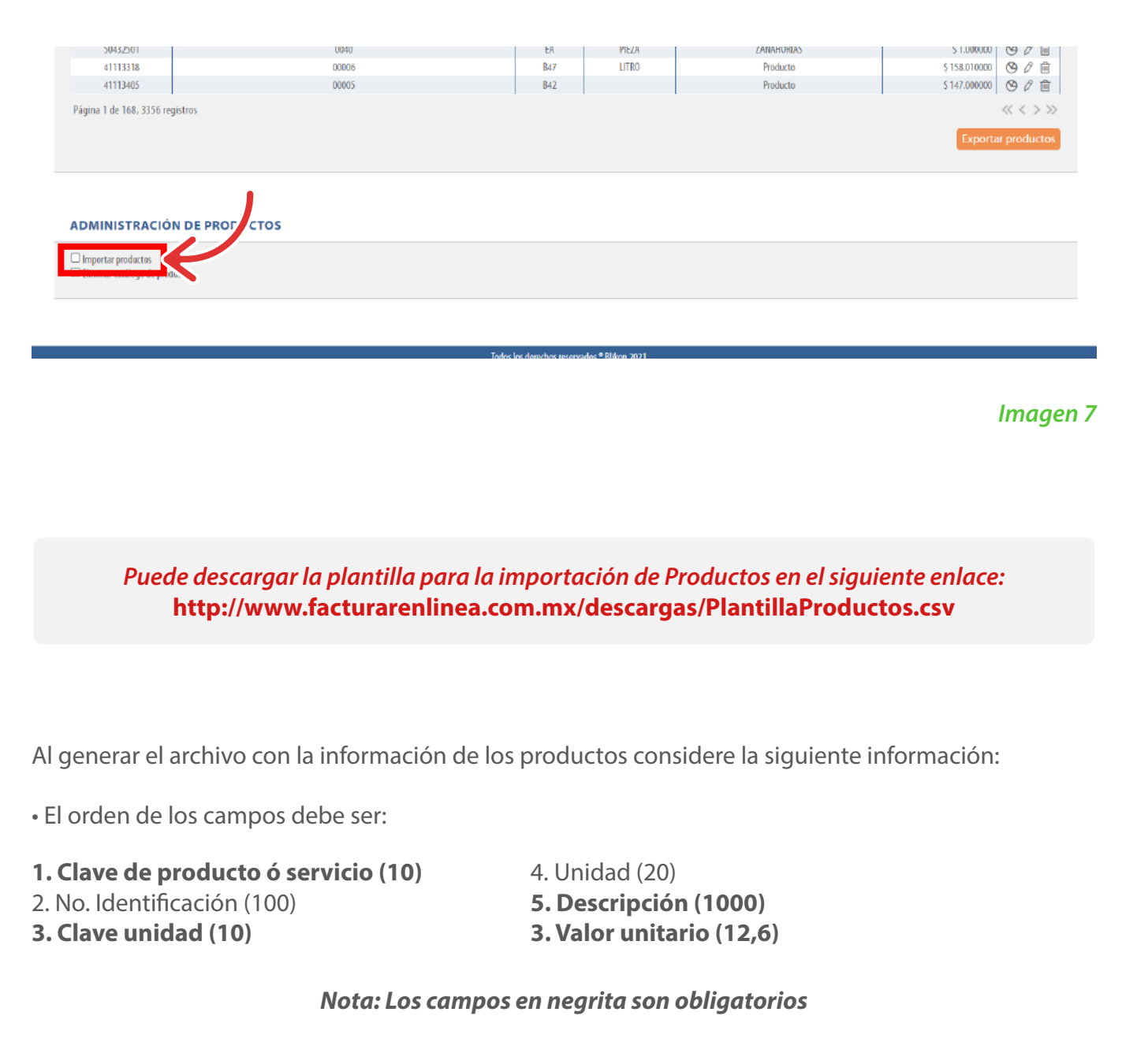

*Imagen 1*

| <b>BUSCAR PRODUCTOS</b> |                                        |                            |               |                                   |                       |                        |
|-------------------------|----------------------------------------|----------------------------|---------------|-----------------------------------|-----------------------|------------------------|
|                         | No. identificación: No. identificación | Descripción: Descripción   |               |                                   | <b>Limpiar</b>        | <b>Buscar producto</b> |
|                         |                                        |                            |               |                                   |                       |                        |
|                         |                                        |                            |               |                                   |                       |                        |
| <b>PRODUCTOS</b>        |                                        |                            |               |                                   |                       |                        |
|                         |                                        |                            |               |                                   |                       |                        |
| Nuevo producto          |                                        | Ordenar por: Sin selección |               | Orden: Ascendente<br>$\checkmark$ |                       | $\checkmark$           |
|                         |                                        |                            |               |                                   |                       |                        |
| Clave, servicio o prod  | No. Identificación                     | <b>Clave unidad</b>        | <b>Unidad</b> | <b>Descripción</b>                | <b>Valor unitario</b> |                        |
| 50336401                | 42188                                  | P54                        |               | Nuevo Producto                    | \$505.000000          | ◎ 2 亩                  |
| 50335844                | 42172                                  | 21                         | KG            | Agregado desde APP                | \$1470.695000         | 90面                    |
| 95141904                | 42168                                  | $\mathbb{Z}$               |               | - ¿Qué me ha ocurrido? No         | \$8511.985000         | ◎ ∥ 自                  |
| 84111506                | 1234567890                             | C <sub>81</sub>            | ACT           | producto 1                        | \$0.045000            | ◎ / 自                  |
| 10101605                | 42173                                  | HMT                        | kG            | Nuevo Producto Agregado           | \$50,500000           | ◎ / 自                  |
| 95141702                | 42169                                  | 22                         | KG            | Desc                              | \$1265.390000         | ◎ 2 面                  |
| 10101703                | 42155                                  | N90                        | KG            | <b>Addendas</b>                   | \$100.000000          | ◎ ∥ 亩                  |
| 95141904                | P <sub>2</sub>                         | $\mathbb{Z}$               |               | Sin NIdent ni Unidad              | \$100.000000          | ◎ / 自                  |

*Imagen 2*

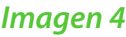

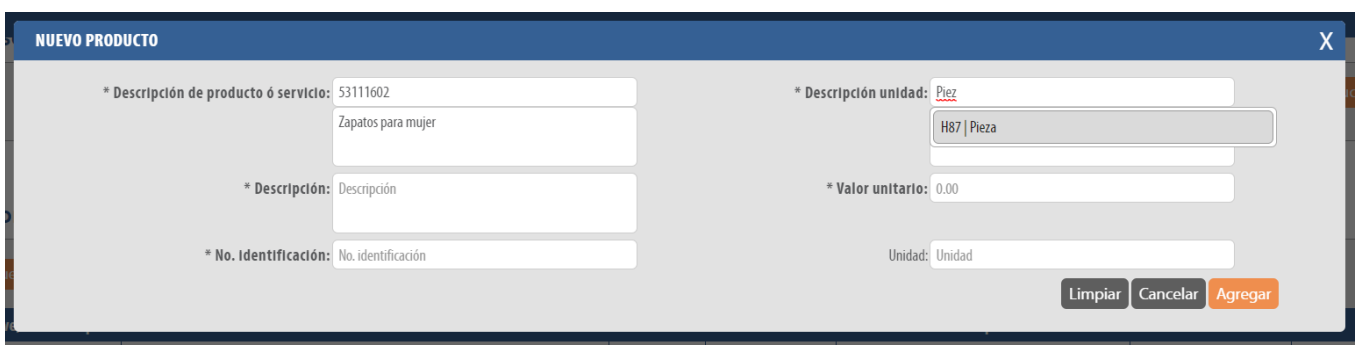

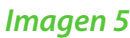

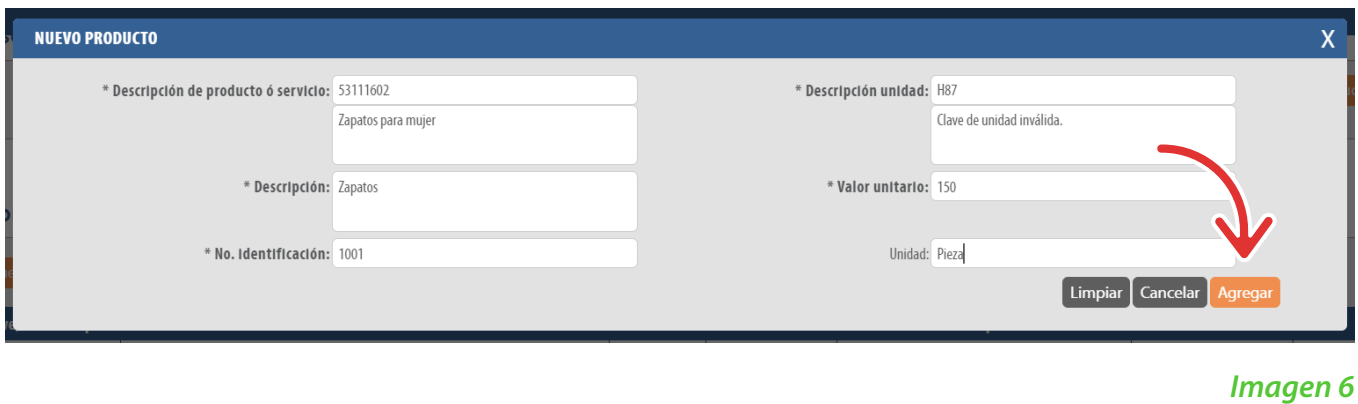

## *Imagen 8*

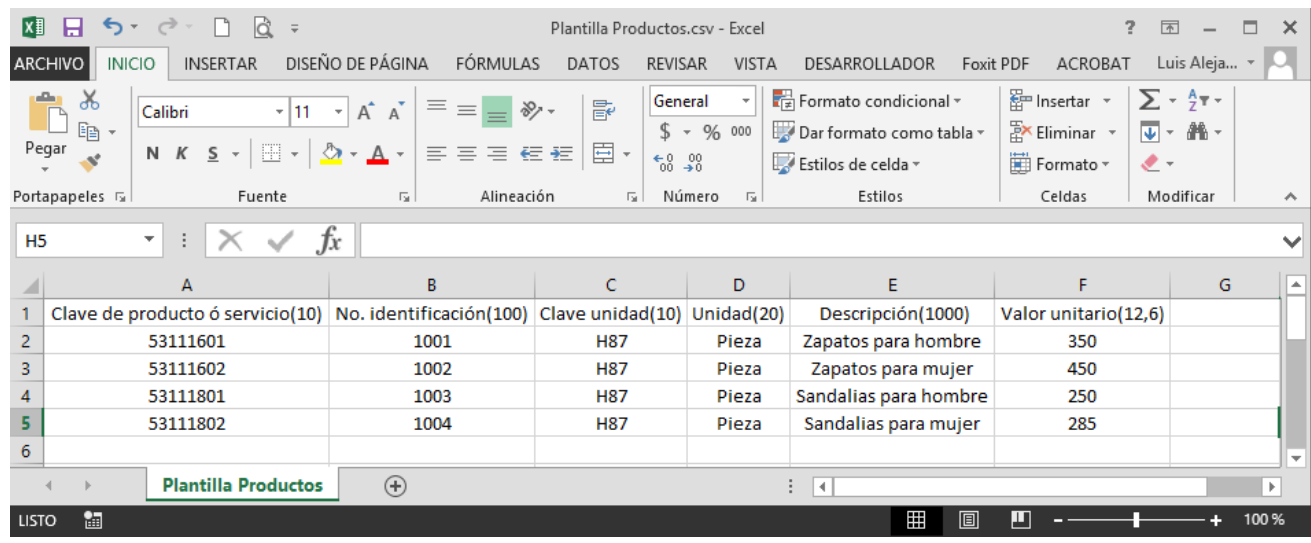

*Imagen 10*

### *Imagen 12*

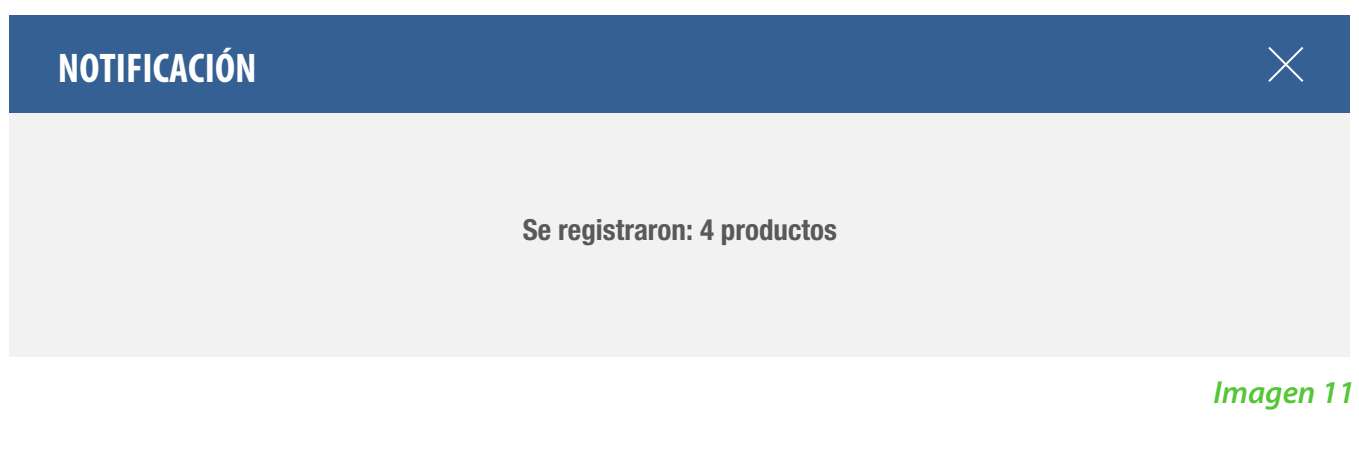

## *Exportación de productos*

Una vez que realizo el registro de sus productos esta información puede ser exportada a un archivo Excel para su consulta, únicamente de clic en *Exportar productos. Imagen 12*

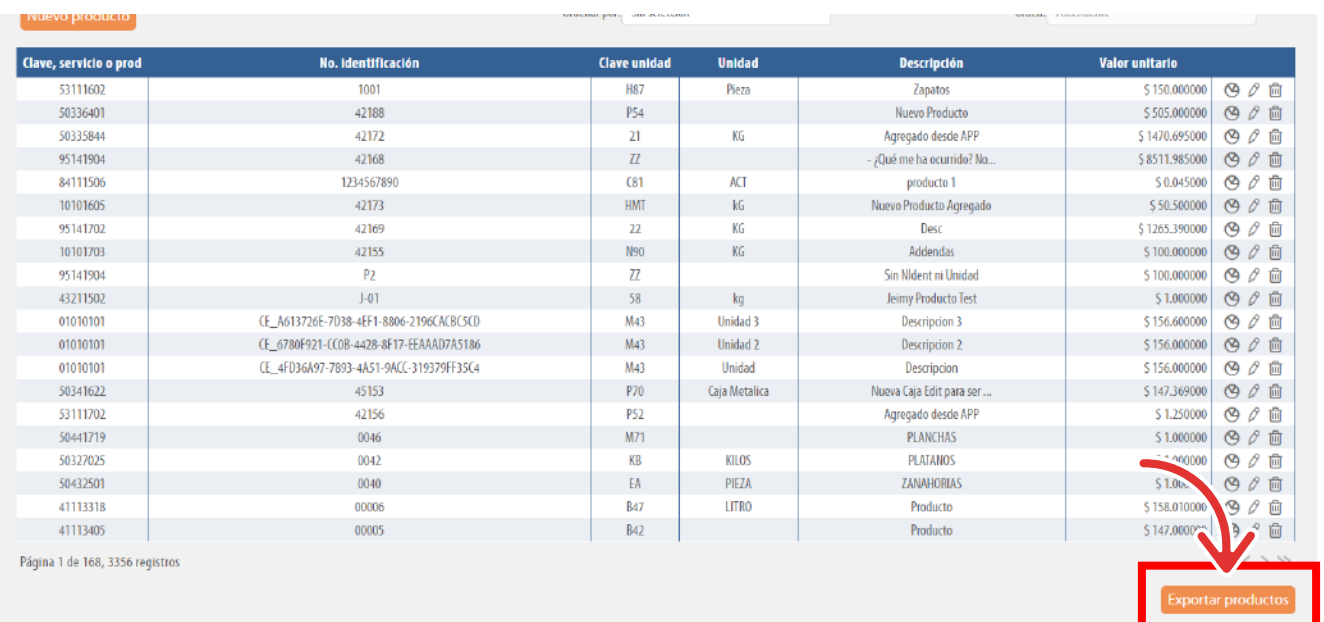

*Imagen 3*